УТВЕРЖДАЮ ОАО «НИИФИ» Руководитель ЦИ СИ **Couch E. Горшенин Company**  $2014 r.$  $\overline{\mathcal{L}}$  $m_{T}$ 

Преобразователь Тензор-9Л Методика поверки

СДАИ.411531.054 МП

## Содержание

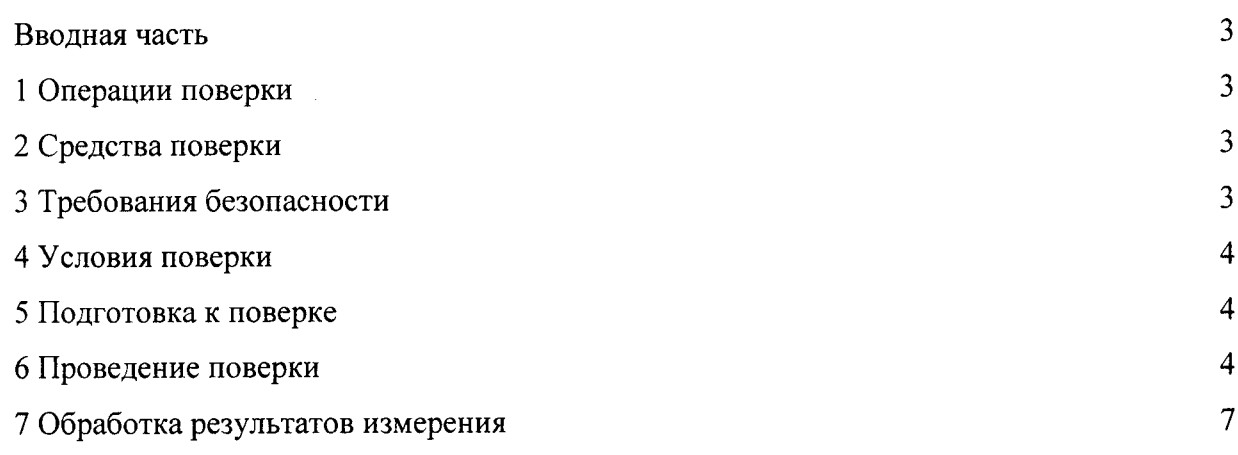

#### Вводная часть

Настоящая методика поверки распространяется на преобразователи Тензор-9Л и устанавливает методы и средства поверки.

#### 1 Операции поверки

1.1 При проведении поверки должны выполняться операции, указанные в таблице 1. Таблица 1

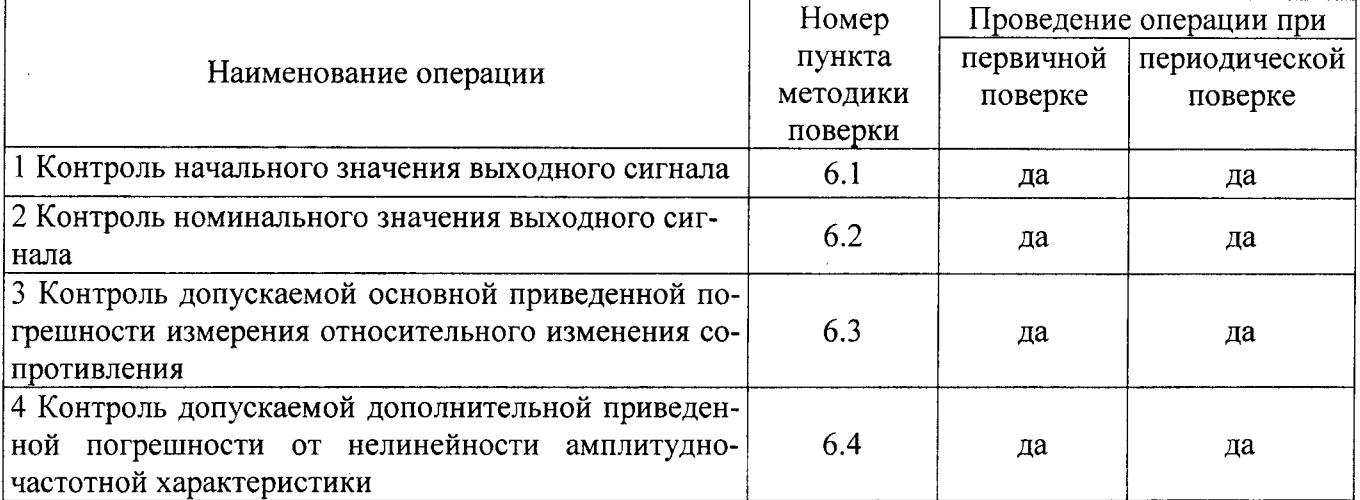

1.2 При получении отрицательного результата при проведении любой операции поверка прекращается.

2 Средства поверки

2.1 При проведении поверки рекомендуется применять средства поверки, указанные в таблине 2.

Таблица 2

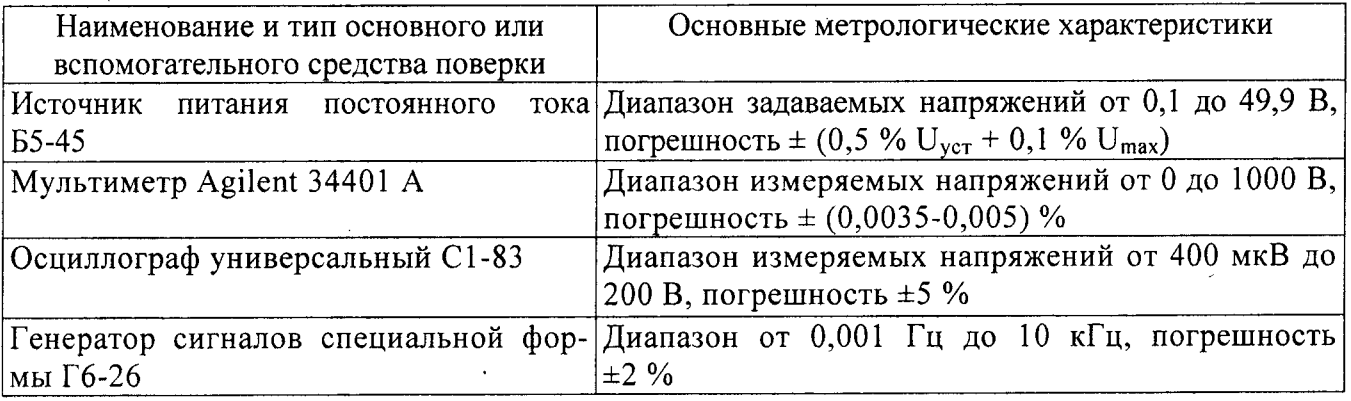

2.2 Допускается замена средств поверки, указанных в таблице 2, другими средствами поверки с равным или более высоким классом точности.

3 Требования безопасности

3.1 При проведении поверки необходимо соблюдать общие требования безопасности по ГОСТ 12.3.019-80 и требования на конкретное поверочное оборудование.

4 Условия поверки

4.1 Все операции при проведении поверки должны проводиться в нормальных климатических условиях:

- температура окружающего воздуха от 15 °С до 35 °С;

- относительная влажность воздуха от 45 % до 80 %;

- атмосферное давление от 86 до 106 кПа (от 645 до 795 мм рт. ст.) при напряжении питания (27±0,5) В.

.<br>Примечание - При температуре воздуха выше 30 °С относительная влажность воздуха не должна превышать 70 %.

5 Подготовка к поверке

5.1 Испытательные установки, стенды, аппаратура и электроизмерительные приборы должны иметь формуляры (паспорта) и соответствовать стандартам или техническим условиям на них.

5.2 Не допускается применять средства поверки, срок обязательных поверок которых истек.

5.3 Предварительный прогрев контрольно-измерительных приборов должен соответствовать требованиям технических описаний и инструкций по эксплуатации на них.

5.4 Контрольно-измерительные приборы должны быть надежно заземлены с целью исключения влияния электрических полей на результаты измерений.

5.5 Все операции по поверке, если нет особых указаний, проводить после прогрева преобразователя напряжением питания в течение 30 с.

5.8 В процессе поверки преобразователя менять средства измерений не рекомендуется.

5.9 Порядок проведения испытаний должен соответствовать порядку изложения видов испытаний в таблице 1.

6 Проведение поверки

6.1 Контроль начального значения выходного сигнала

6.1.1 Собрать схему согласно рисунку 1.

6.1.2 Установить переключатель КАНАЛЫ на пультах Вт 4048 (пульт А и пульт Б) в положение "І".

6.1.3 Включить тумблер ПИТАНИЕ на пульте Вт4048 (пульт А).

6.1.4 Измерить приборами PV3, PV5 величину начального значения выходного сигнала 1-го и 5-го каналов соответственно, указанного в формуляре. Параметры сигнала по цифровому выходу считать с экрана монитора.

6.1.5 Измерить начальное значение выходного сигнала на 2 и 6, 3 и 7, 4 и 8-м каналах аналогично п.6.1.4, устанавливая переключатель КАНАЛЫ на пультах Вт 4048 (пульт А и пульт Б) поочередно в положения "II", "III", "IV". Выключить тумблер ПИТАНИЕ на пульте А. Начальное значение выходного сигнала по первому уровню должно соответствовать  $(0,2, 10,15)$  )B.

Результаты испытаний записать в таблицу, выполненную по форме таблицы А.1.

6.2 Контроль номинального значения выходного сигнала

6.2.1 Выполнить операции по пп. 6.1.1 - 6.1.5.

6.2.2 Установить переключатели ТАРИРОВКА и ДИАПАЗОН на пультах Вт 4048 (пульт А и пульт Б) по таблице 3 в положения, соответствующие номинальному значению выходного сигнала каналов 1 и 5.

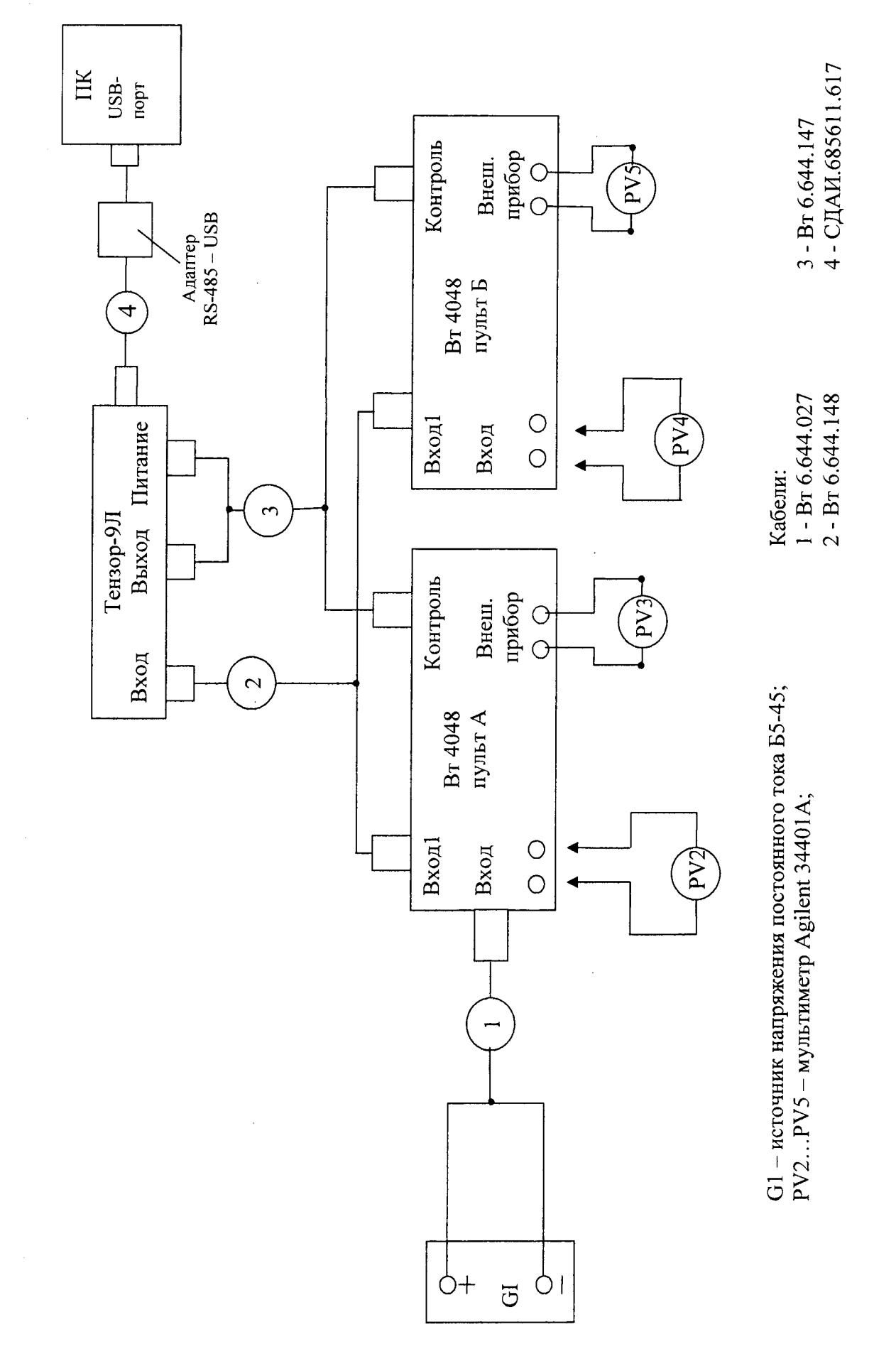

Рисунок 1-Схема испытаний для определения параметров преобразователя

 $\overline{S}$ 

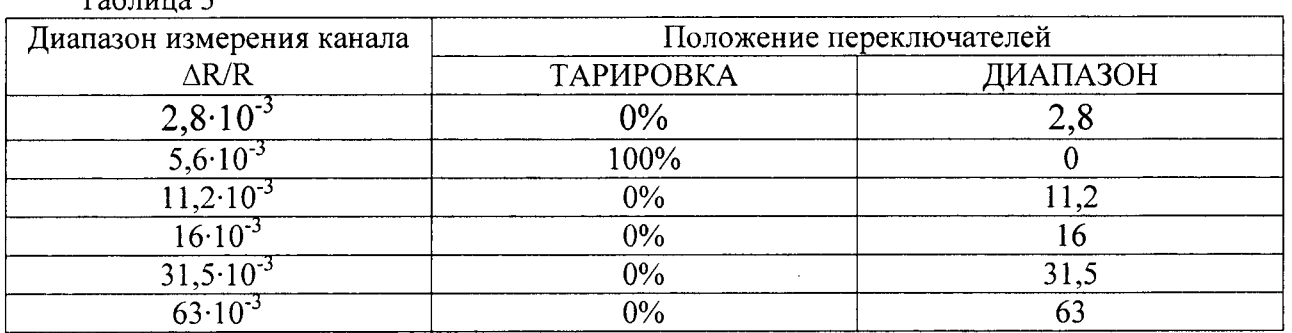

6.2.3 Измерить величину номинального значения выходного сигнала 1-го и 5-го каналов соответственно приборами PV3 и PV5.

6.2.4 Измерить номинальное значение выходного сигнала на 2 и 6, 3 и 7, 4 и 8-м каналах аналогично п.6.2.3, устанавливая на пультах Вт 4048 (пульт А и пульт Б) переключатели ТА-РИРОВКА и ДИАПАЗОН по таблице 3, переключатель КАНАЛЫ поочередно в положения "II", "III", "IV". Выключить тумблер ПИТАНИЕ на пульте A.

6.2.5 Номинальное значение выходного сигнала (разность показаний по пп. 6.2.3 и 6.1.4, 6.2.4 и 6.1.5) должно соответствовать (5,2 $\pm$ 0,3) В.

Результаты испытаний занести в таблицу, выполненную по форме таблицы А.1.

6.3 Контроль допускаемой основной приведенной погрешности измерения относительного изменения сопротивления

6.3.1 Собрать схему согласно рисунку 1.

 $T_{\alpha}$  $\zeta$   $\sim$   $\cdots$   $\alpha$ 

6.3.2 Отключить приборы PV3, PV5 от пультов. Включить тумблер ПИТАНИЕ на пульте Вт 4048 (пульт А). Запустить на ПК программу «Tenzor.exe» и в раскрывшемся на экране монитора окне нажать на кнопку «Измерение».

6.3.3 Провести измерения входного сигнала Xi по приборам PV2 и PV4 при положениях переключателей ТАРИРОВКА и ДИАПАЗОН на пультах Вт 4048 (пульты А и Б) по таблице 4 на всех каналах, поочередно устанавливая переключатель КАНАЛЫ на пультах в положения "I", "II", "III", "IV".

Значения сигнала Хі по цифровому выходу считать с экрана монитора.

Выключить тумблер ПИТАНИЕ на пульте А.

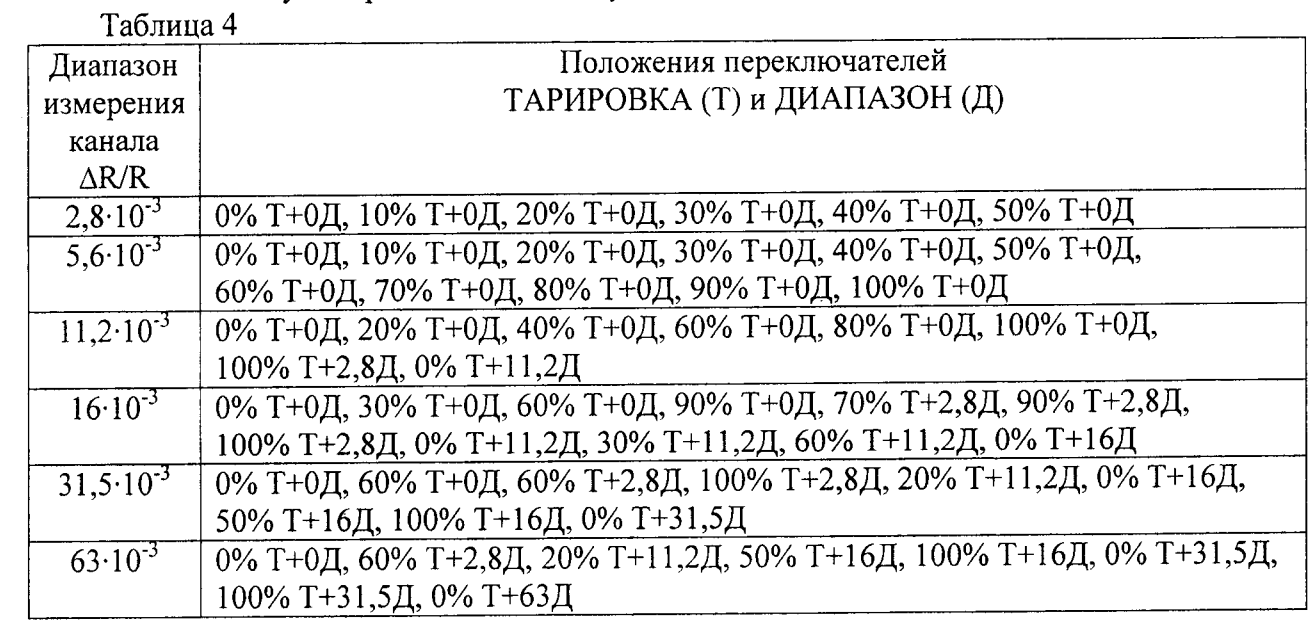

6.3.4 Отключить приборы PV2 и PV4 от входных клемм пультов А и Б, подключить приборы PV3 и PV5 к клеммам ВНЕШНИЙ ПРИБОР пультов. Включить тумблер ПИТАНИЕ на пульте А. Запустить на ПК программу «Тепzог.ехе». В раскрывшемся на экране монитора окне нажать на кнопку «Измерение».

6.3.5 Провести 2 цикла градуирования. Один цикл - со стороны меньших значений (прямой ход) и со стороны больших значений (обратный ход). Измерения выходного сигнала Уі по аналоговому выходу проводить приборами PV3 и PV5 при положениях переключателей ТАРИ-РОВКА и ДИАПАЗОН на пультах Вт 4048 (пульт А и Б) по таблице 4 на всех каналах, поочередно устанавливая переключатель КАНАЛЫ на пультах в положения "I", "II", "III", "IV".

Значения сигнала Уі по цифровому выходу считать с экрана монитора.

6.3.6 Результаты измерений входных сигналов Xi и выходных сигналов Уі занести в таблицу, выполненную по форме таблицы А.2.

6.3.7 Рассчитать основную приведенную погрешность уо в соответствии с приложением Б (таблица Б.1). Результаты занести в таблицу, выполненную по форме таблицы А.1.

Значение основной приведенной погрешности измерения относительного изменения сопротивления должно находиться: по аналоговому выходу в пределах ±0,25 %; по цифровому выходу в пределах  $\pm 0$ , 1 %.

6.4 Контроль допускаемой дополнительной погрешности от нелинейности амплитудночастотной характеристики

6.4.1 Собрать схему согласно рисунку 2.

6.4.2 Установить переключатели ТАРИРОВКА и ДИАПАЗОН на пульте Вт 4048 (пульт А) по таблице 5 в положения, соответствующие номинальному значению выходного сигнала канала 1.

Таблина 5

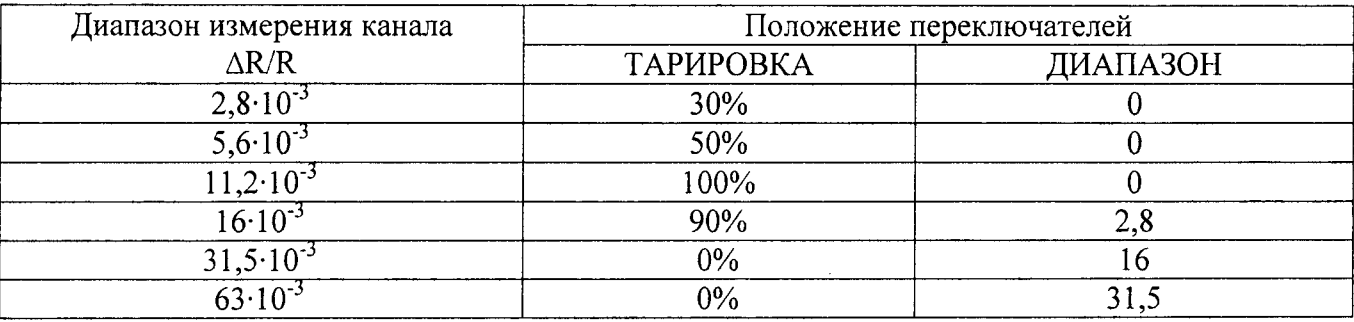

6.4.3 Включить тумблер ПИТАНИЕ на пульте Вт 4048 (пульт А) и подать с генератора G2 сигнал частотой равной fв/2, такой величины, чтобы на выходе преобразователя был переменный сигнал величиной 2,8 В (амплитудное значение), измеренный осциллографами Р2 и Р3.

6.4.4 Изменяя частоту выходного напряжения генератора G2 и поддерживая постоянной его величину по осциллографу P1, измерить осциллографом P2 выходной сигнал 1-го канала на каждой из указанных ниже точек частотной характеристики:

для фильтра (0 - 16) Гц - 1, 8, 16, 48 Гц;

для фильтра (0 - 31,5) Гц - 1, 16, 31,5, 95 Гц;

для фильтра (0 - 63) Гц - 3, 32, 63, 189 Гц;

для фильтра (0 - 125) Гц - 3, 64, 125, 375 Гц;

для фильтра (0 - 250) Гц - 20, 125, 250, 750 Гц;

для фильтра (0 - 500)- Гц - 20, 260, 500, 1500 Гц;

для фильтра (0 - 1000) Гц - 20, 510, 1000, 3000 Гц.

6.4.5 Проверить амплитудно-частотную характеристику поочередно на 2-4 каналах по осциллографу Р2, 5-8 каналах по осциллографу Р3, устанавливая на пультах Вт 4048 (пульт А и пульт Б) переключатели ТАРИРОВКА и ДИАПАЗОН по таблице 5, переключатели КАНАЛЫ на пульте А в положения "II", "III", "IV", на пульте Б - в положения "I", "II", "III", "IV".

Результаты измерений занести в таблицу, выполненную по форме таблицы А.3.

6.4.6 Рассчитать значение дополнительной приведенной погрешность от неравномерности амплитудно-частотной характеристики и ослабление на частоте 3fв в соответствии с приложением Б (таблица Б.2). Результаты занести в таблицу, выполненную по форме таблицы А.1.

Значение дополнительной приведенной погрешности от неравномерности амплитудночастотной характеристики должно находиться в пределах  $\pm 1$ , 0 %.

7 Оформление результатов поверки

7.1 Результаты поверки оформить в соответствии с ПР 50.2.006.

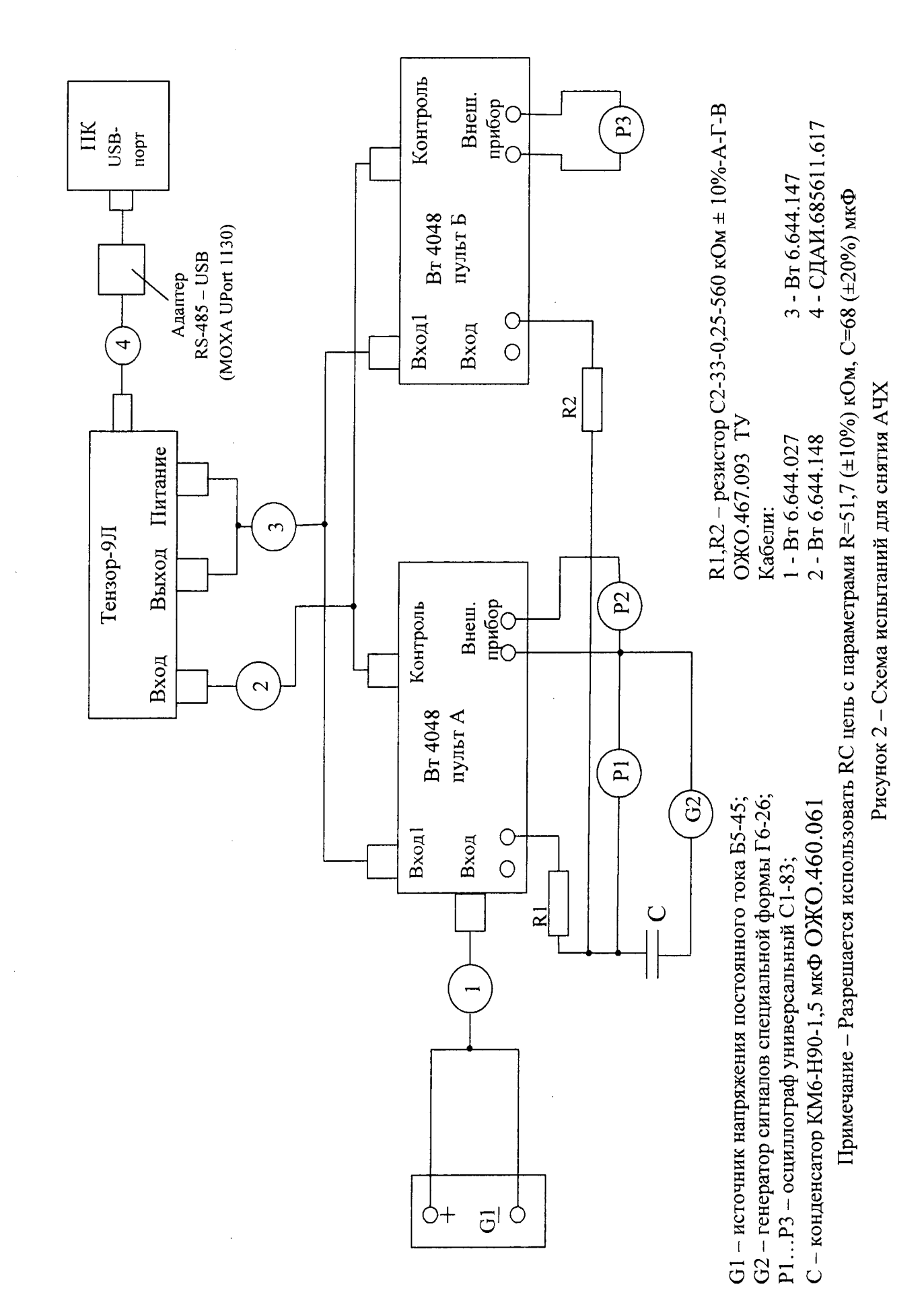

 $\infty$ 

## Приложение А

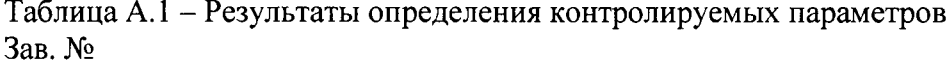

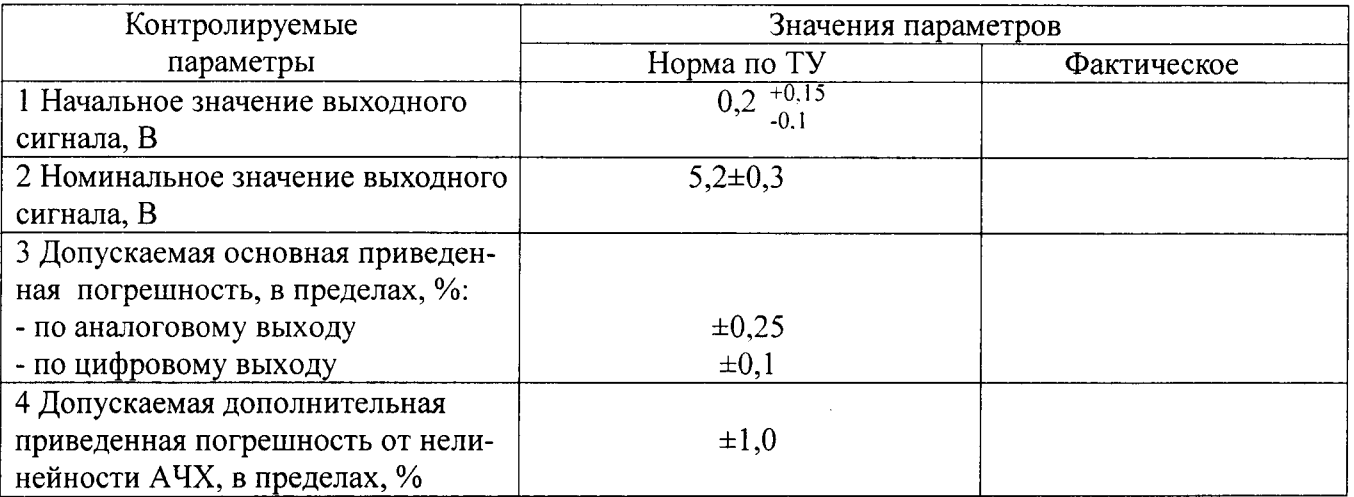

Таблица А.2 - Результаты измерений градуировочной характеристики Зав.  $N_2$ 

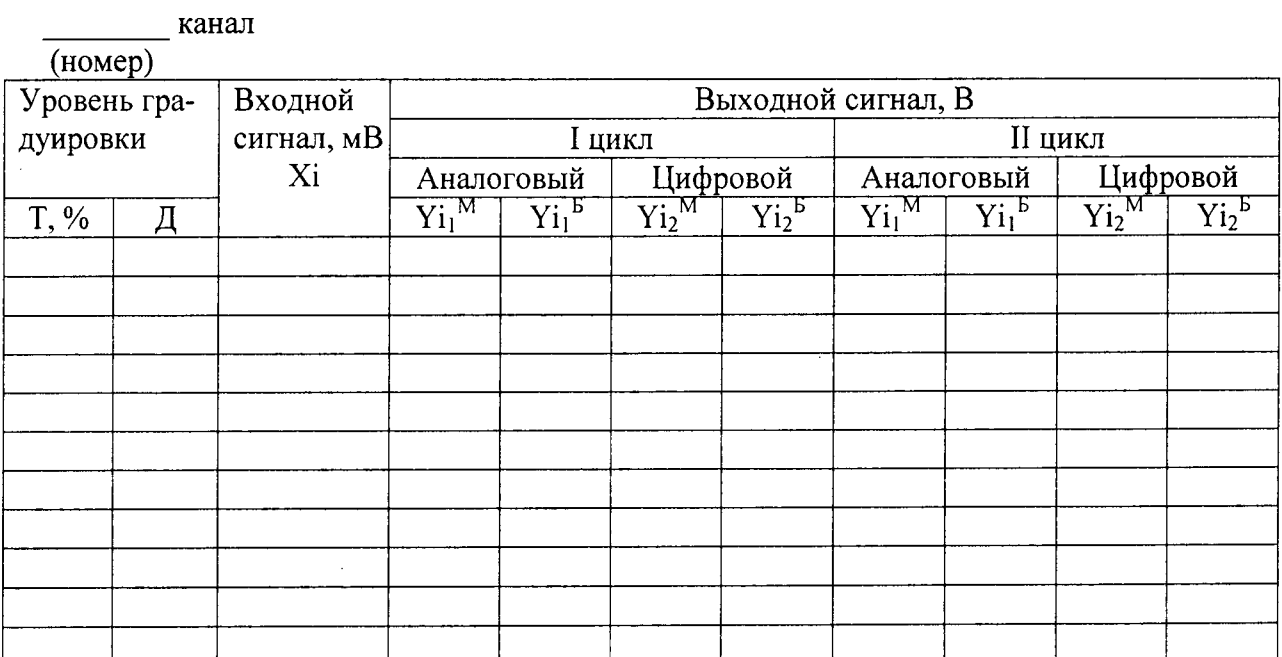

 $\bar{z}$ 

# Таблица А.3 – Результаты измерений АЧХ Зав. №

 $\ddot{\phantom{a}}$ 

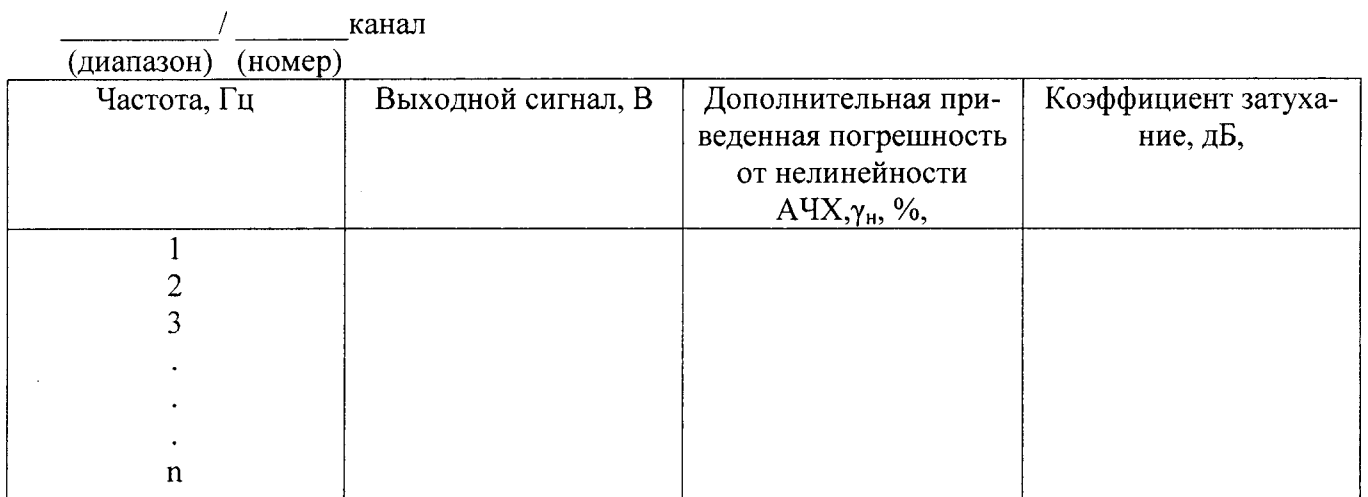

## Приложение Б

# Таблицы оперативной информации к обработке результатов испытаний

 $\ddot{\phantom{a}}$ 

Таблица Б.1

 $\mathcal{L}_{\mathcal{L}}$ 

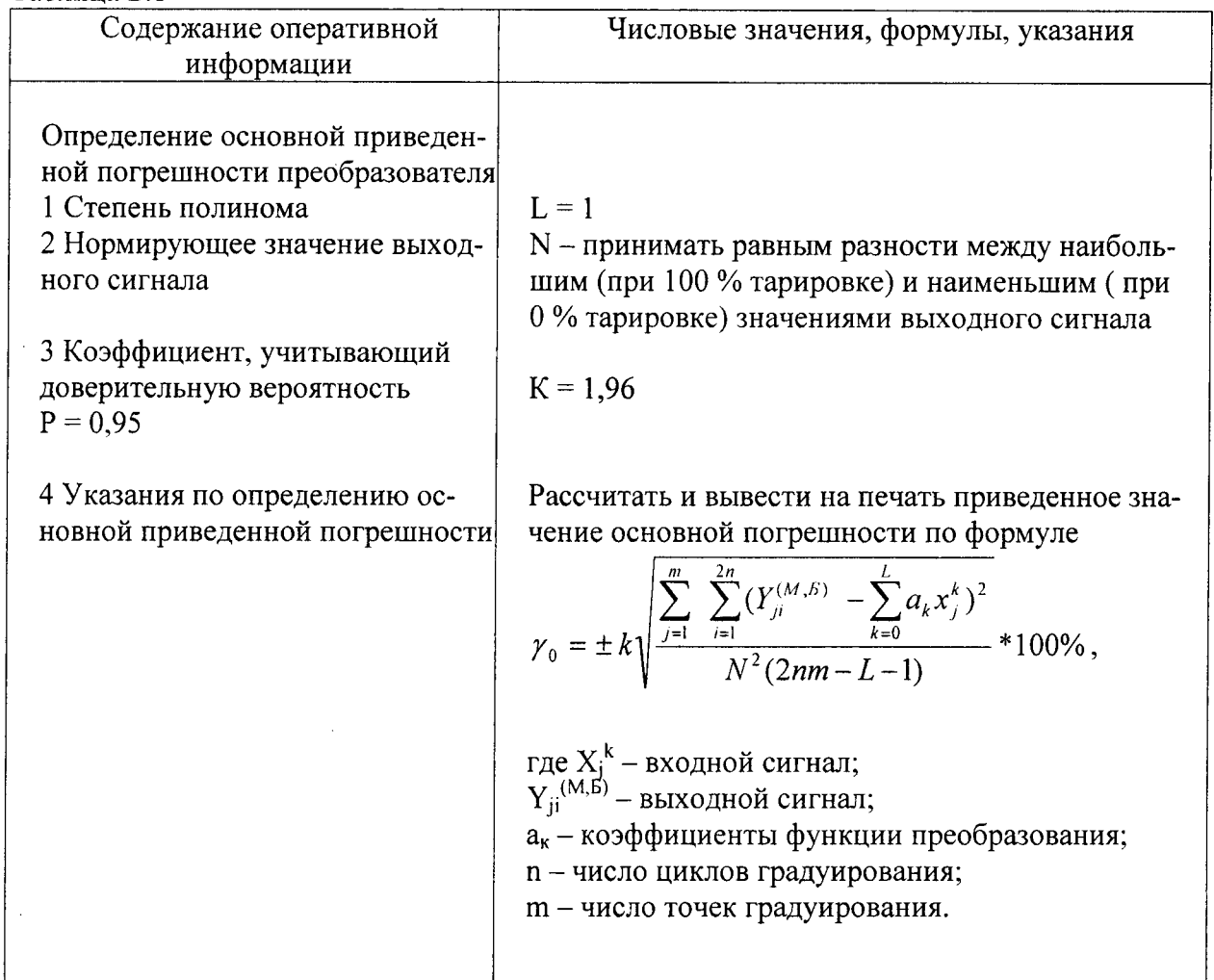

l,

Таблица Б.2

 $\mathcal{L}$ 

 $\hat{\mathbf{z}}$ 

 $\hat{\mathbf{z}}$ 

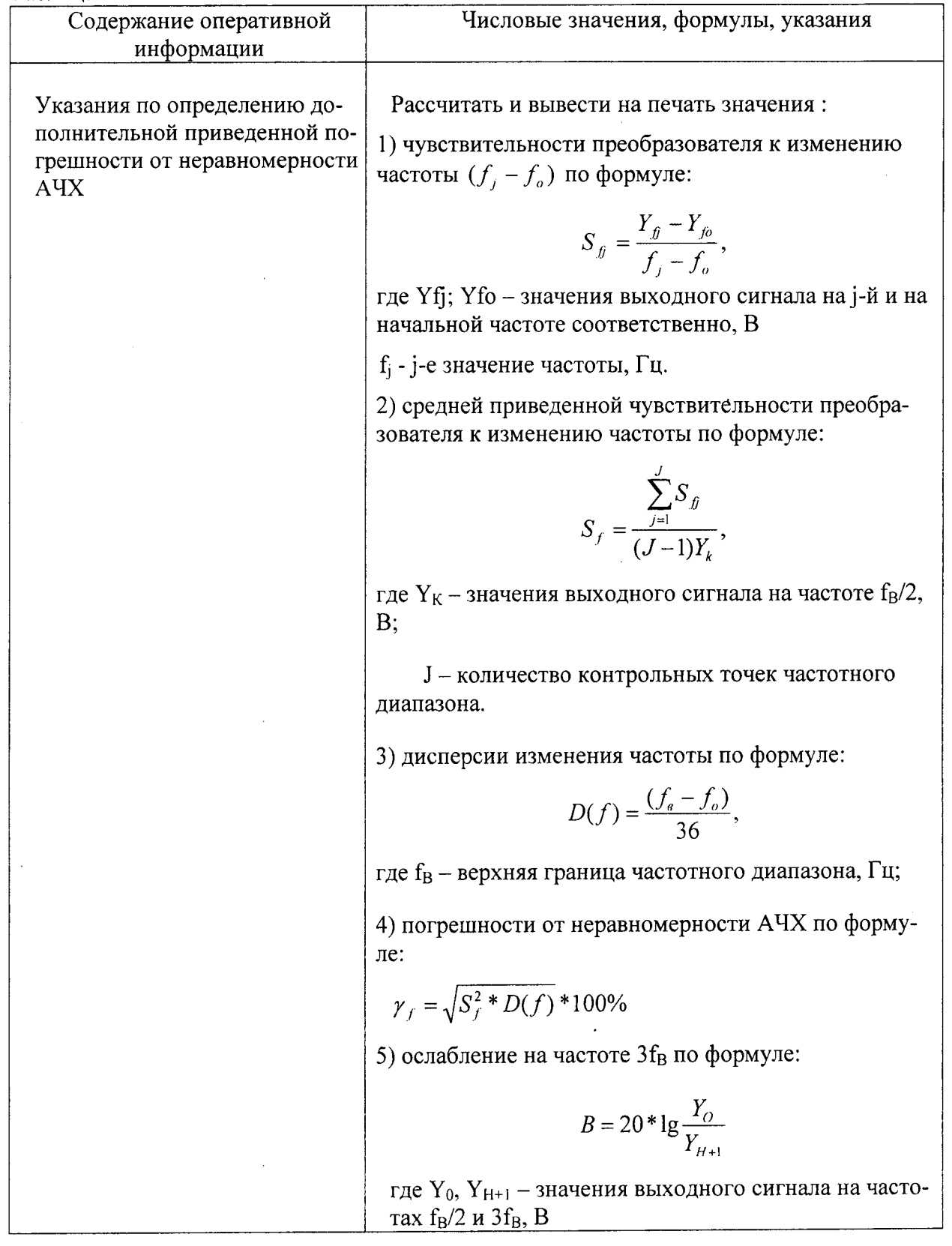

 $\sim 10^{-1}$ 

 $\hat{\mathcal{A}}$ 

 $\hat{\mathcal{A}}$ 

 $\hat{\boldsymbol{\beta}}$